## Инженерное меню Индикаторы TFT-4,3-УЭЛ,УКЛ,УЛ и TFT-8-УЭЛ,УКЛ,УЛ

1. Включение. При включении (подаче питания) на дисплее в течение 1 секунды отображается информация об индикаторе (Рис. 1):

- Название
- Версия
- Дата прошивки
- Режим работы (нормальный, демо)

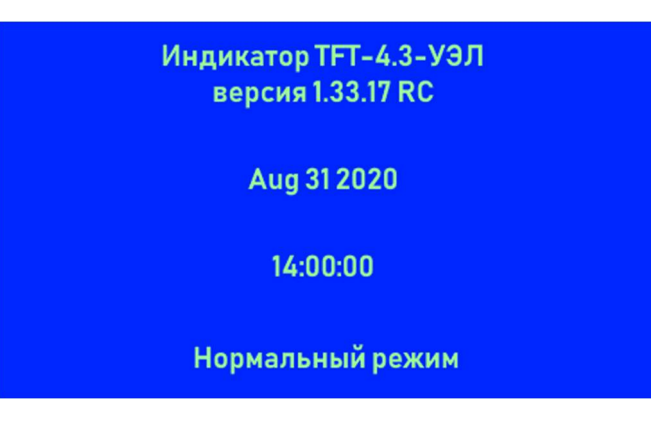

Рис. 1

- 2. Управление:
	- Кнопка 1 прокрутка меню вниз
	- Кнопка  $2 -$ Ввод
	- Кнопка 3 Прокрутка меню вверх
	- Кнопка 1 и 2 Назад

3. Инженерное меню. Вызвать данное меню можно нажав совместно кнопки 1 и 2 или 2 и 3. В появившемся окне (Рис. 2) отображаются пункты меню:

ПРОСМОТР ФАЙЛОВ – файловая система устройства

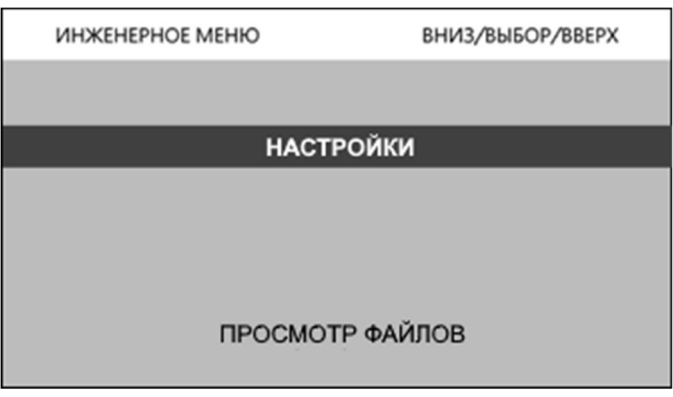

(Рис. 2)

## НАСТРОЙКИ

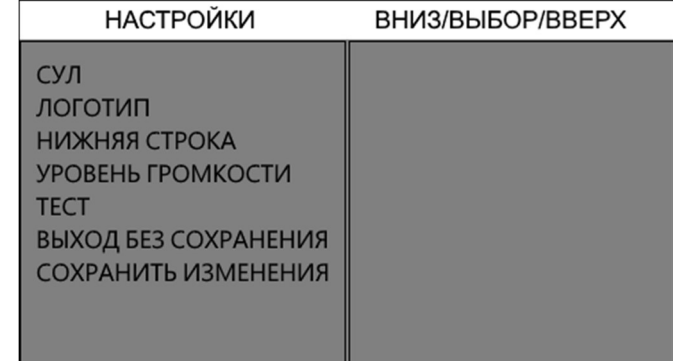

- (Рис. 3)
- 1. СУЛ выбор станции управления.
	- УЭЛ
	- УКЛ
	- МППЛ
- 2. Логотип выбор логотипа.
	- Логотип 1
	- Логотип 2
	- Без логотипа
- 3. Нижняя строка отображение служебной информации в нижней области экрана.
	- Информация о лифте
	- Заводской номер
	- Грузоподъемность, кг
	- Вместимость, чел
	- Год выпуска
	- Телефон диспетчера
	- 16 полей ввода цифр и символов
	- Отображать
	- Информация о лифте
	- Телефон диспетчера
	- Не отображается ни чего
- 4. Уровень громкости раздел для настройки уровня громкости музыкального сопровождения, оповещения этажей и специальных сообщений.
	- Музыка
	- Оповещение этажей
	- Спец. сообщения
		- (Настройка громкости от 0% до 100%)
- 5. Тест раздел для тестирования изображений и звуковых файлов устройства, а так же возможность запуска в ДЕМО-режим.
	- Музыка воспроизведение мелодий проигрываемых во время движения кабины.
	- Оповещение этажей воспроизведение номера этажа и отображение его на экране.
	- Спец. сообщения воспроизведение специальных сообщений и отображение их на экране.
	- ДЕМО-режим имитация поездок по этажам и отображение специальных сообщений.
	- Версия ПО вывод на экран информации об индикаторе
- 6. Выход без сохранения выход из инженерного меню без сохранения настроек.
- 7. Сохранить изменения сохранение настроек с последующей перезагрузкой устройства.